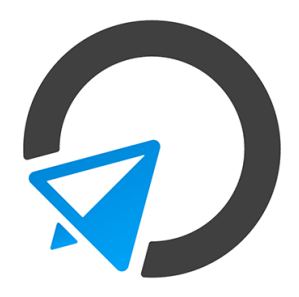

# Affiliate Guide

## Becoming an Affiliate

- 1. Creating your account.
- 2. Monitoring your links.
- 3. Request payment.

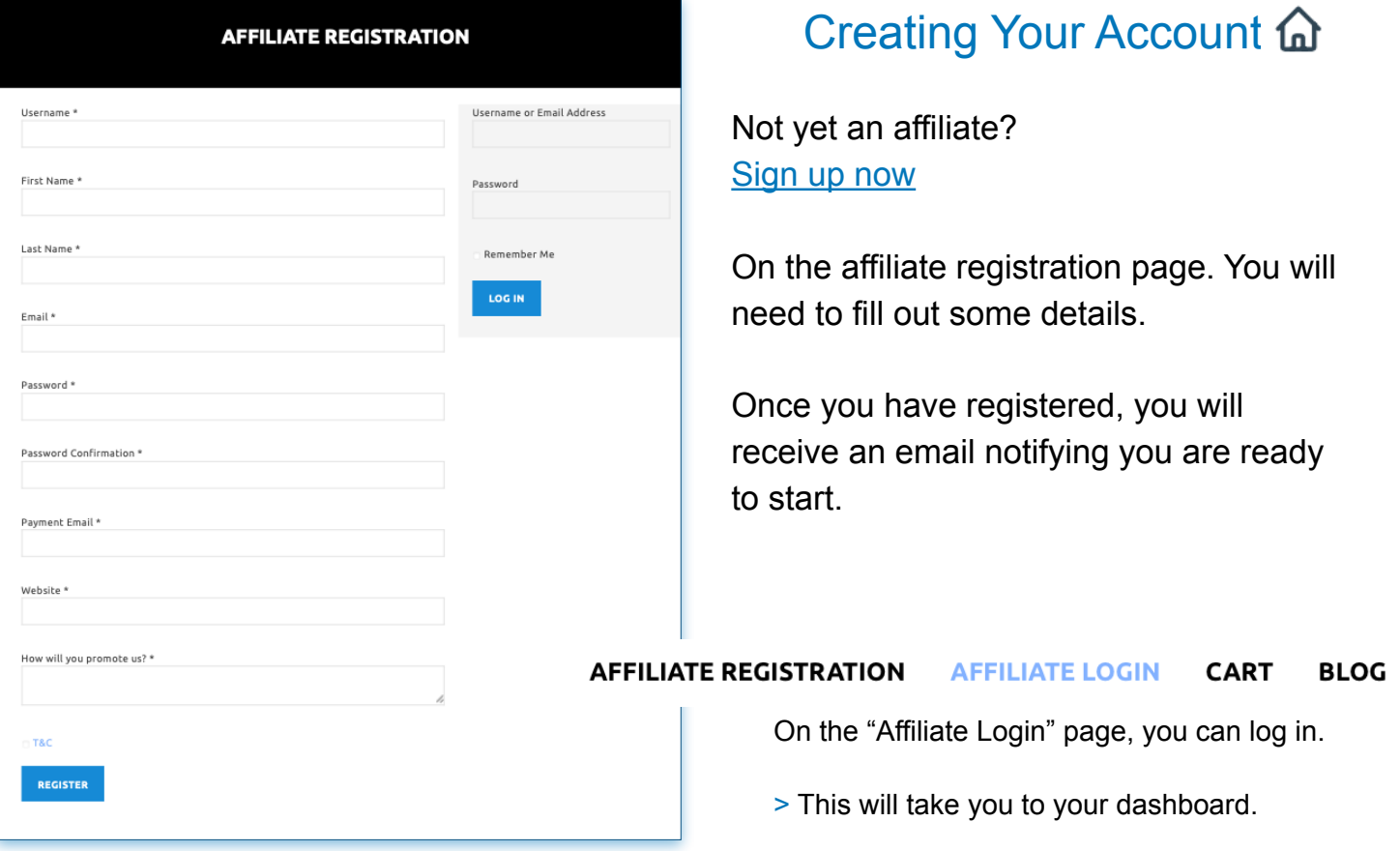

> The dashboard shows your account activity, including your earnings, clicks, and conversions.

> This is the main section where you can view all your affiliate performance data.

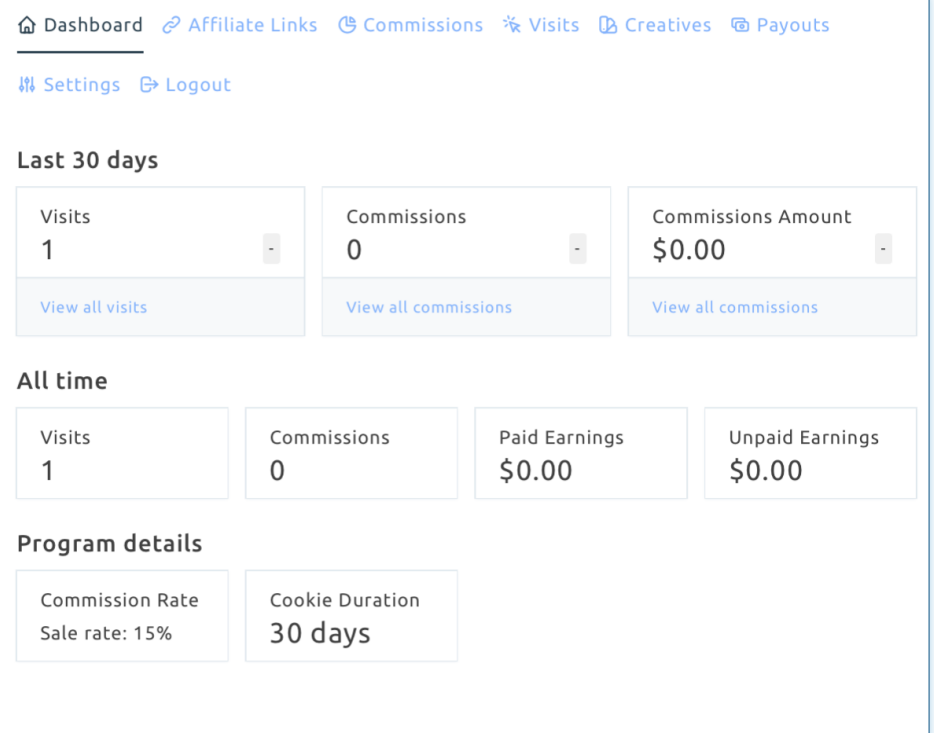

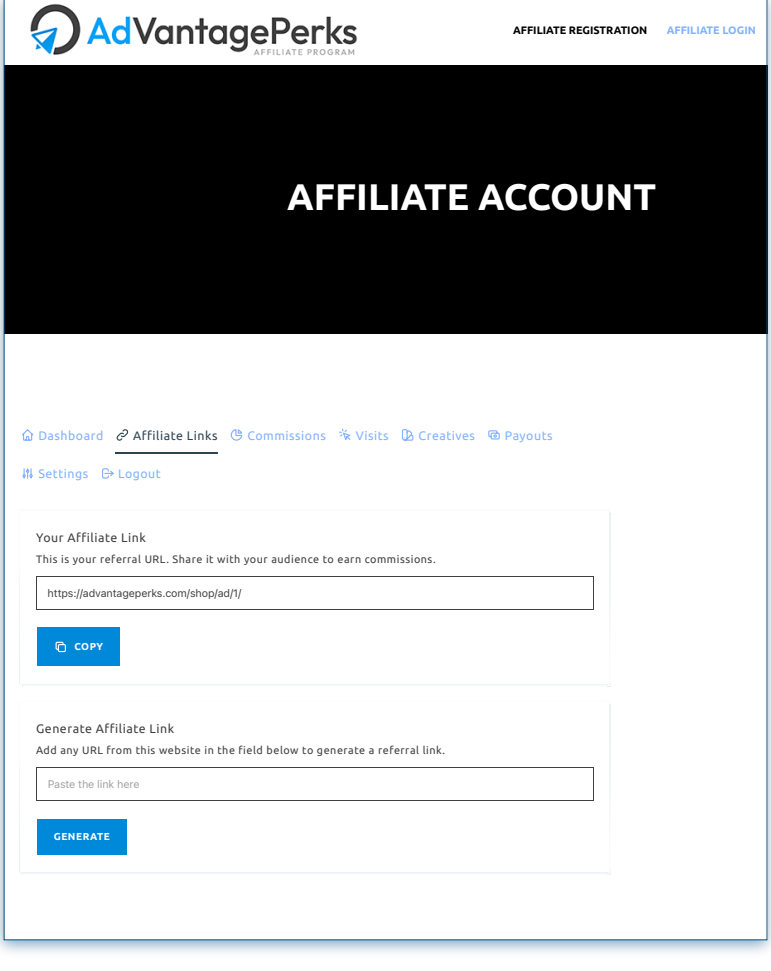

**JOIN NOW**

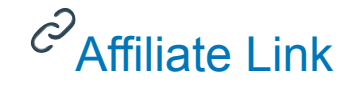

One of the most crucial aspects of affiliate marketing is managing your tracking links effectively.

> This section allows you to generate new links and edit existing links.

> Your affiliate link includes your unique ID, that tracks every new customer you refer.

> Generate a unique handle to ensure you are recognized by your audience.

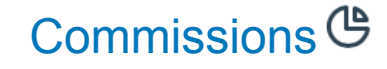

Privacy - Terms

The commission section provides you with detailed information on your earnings.

> You can view your commissions by day, week, or month.

> This section is crucial to evaluating your performance.

> Also identifies your best performing product.

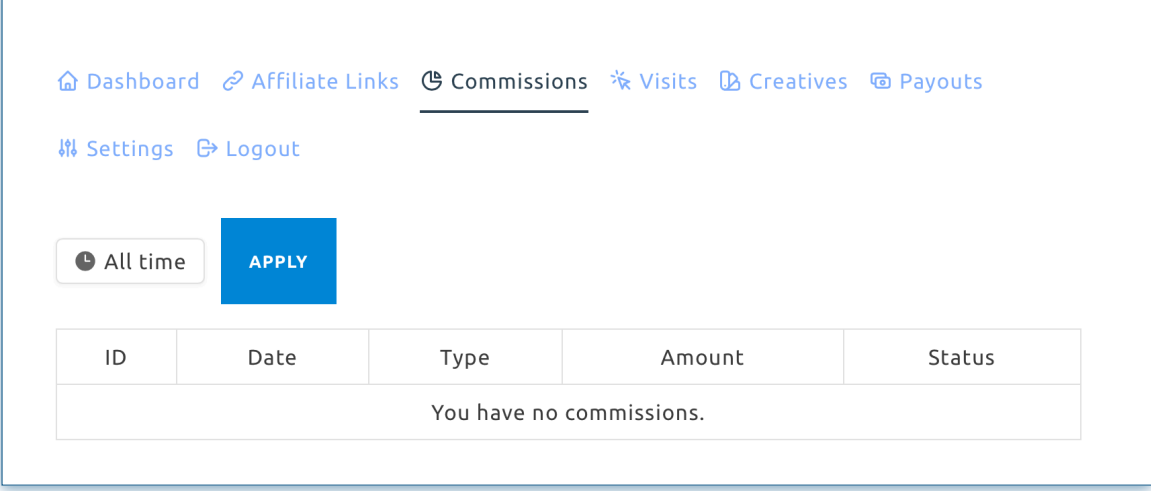

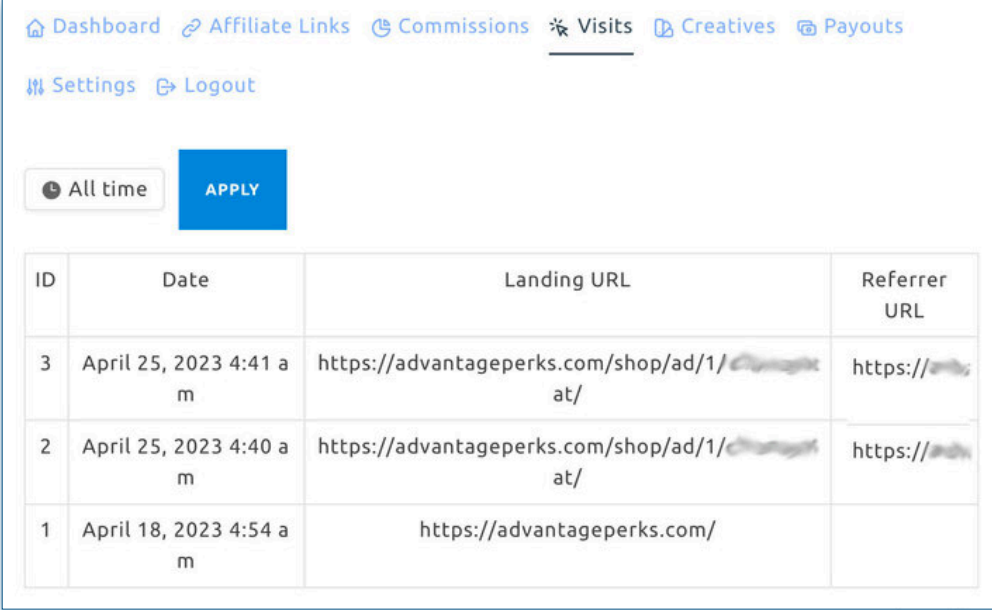

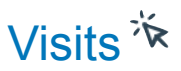

The visits section provides you essential data on the traffic generated by your affiliate links. This section displays the basic statistics on which link was used as a reference.

> You can view your visits by day, week, or month.

> This section helps you evaluate which link has the highest amount of visits.

> We highly recommend you use additional tracking tools like Google Analytics on your website/blog.

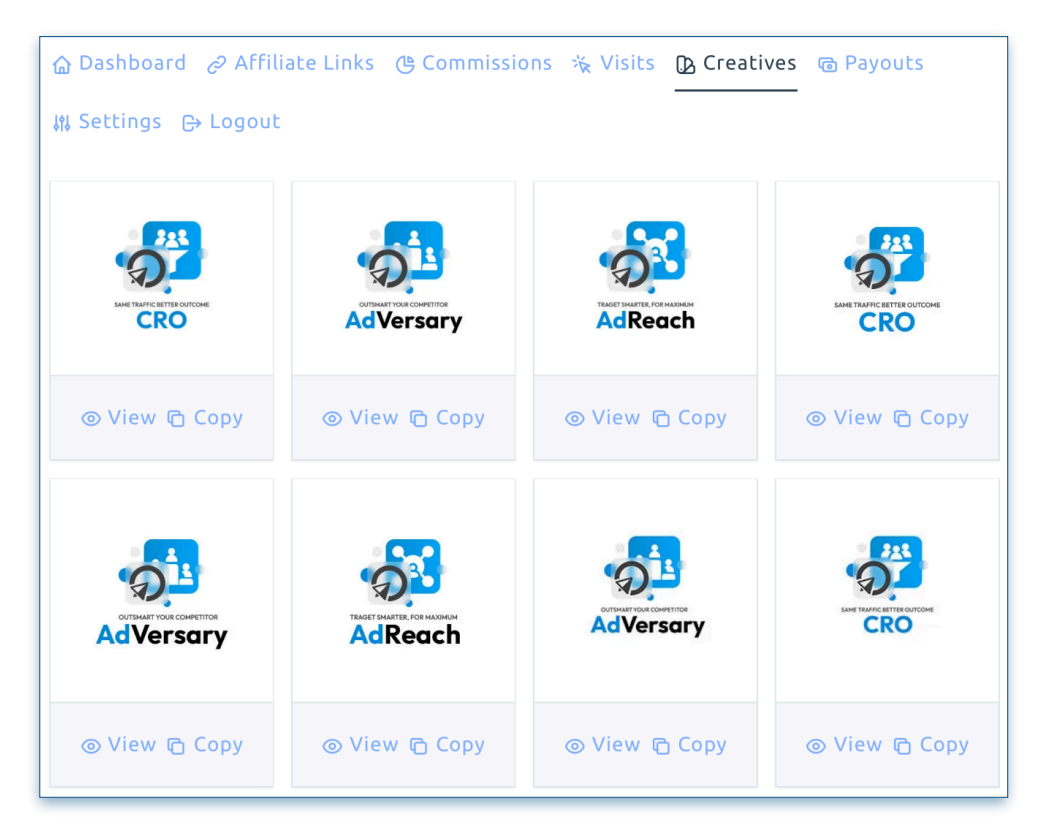

# Creatives<sup>D</sup>

The creatives section is where you can access promotional materials such as banners and images.

> These materials are designed to help you promote the product or services, and ultimately drive more sales.

> The materials contains your unique tracking link which will also appear on your "visits" report.

> Select those that best align with your target audience and marketing strategy.

### **Payouts <del></del>**

The payout section provides you with information on your commission payout. You can view payment history, current balance, and payment options. This section is crucial for ensuring that you get paid on time and that your earnings are accurate.

> Verified sales from previous month will be made on the 20th of each month.

> To receive payment, you must reach a minimum threshold of \$200 in commission.

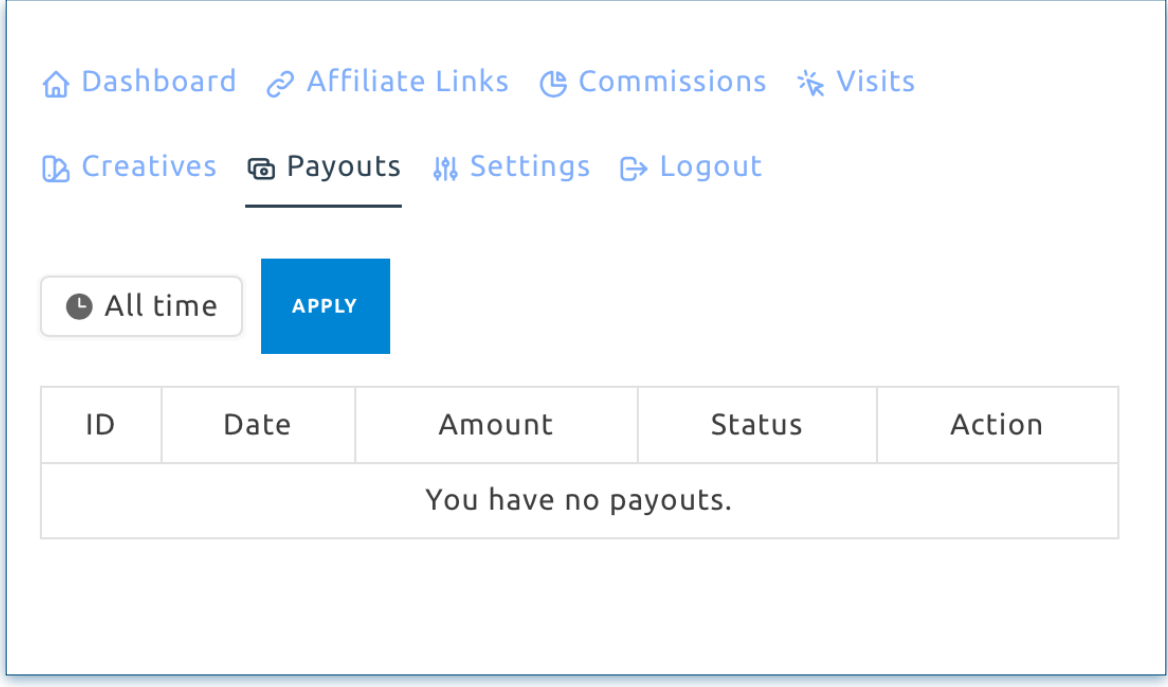

#### Conclusion

In conclusion, an affiliate dashboard is an essential tool for managing your affiliate marketing business. By using the features outlined in this guide, you can monitor your performance, optimize your campaigns, and maximize your earnings.

Remember to check your dashboard regularly and make adjustments as needed to ensure your success as an affiliate marketer.